#### **Sisukord**

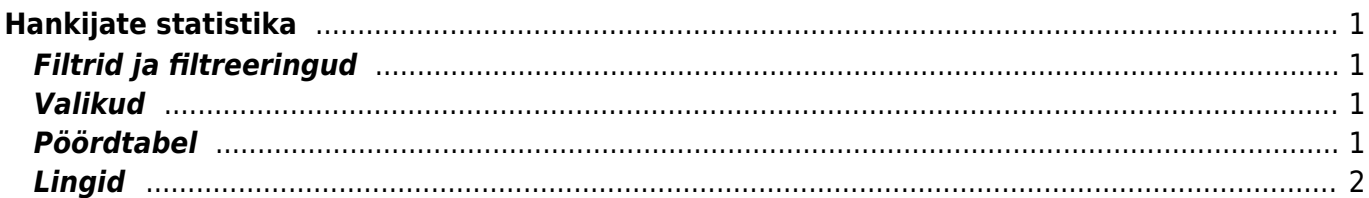

# <span id="page-2-0"></span>**Hankijate statistika**

Aruanne näitab hankijate statistikat valitud perioodi ostuarvete põhjal

## <span id="page-2-1"></span>**Filtrid ja filtreeringud**

- **Artikkel** artikli kood arve real
- **Artikli klass** artikli klass arve real. Võib olla üks või kooloniga eraldatud vahemik. Näiteks ARVUTI:SAAPAD
- **Konto** filtreeritakse ostuarve real oleva konto järgi
- **Artikli lisaväli** filtreeritakse sisaldus valitud vastavale artiklikaardil olevale lisaväljale
- **Kasutaja ostuarvel** filtreeritakse valitud kasutaja põhjal
- **Hankija klass** filtreeritakse valitud hankija klassi põhjal
- **Hankija lisaväli** lisaväli, kust filtreeritakse sisaldust. Kui sisaldust ei filtreerita, siis näidatakse valitud lisavälja ning ainult neid hankijaid, kel valitud lisaväli olemas on
- **Lisaväli sisaldab** aruandesse tulevad ainult need hankijad, kelle lisaväljas on soovitud otsing
- **Hankija** aruanne kuvab vaid valitud hankijat
- **Nimi** hankija nimi, filtreerib vastavalt valitud ostuarvel oleva hankija nime järgi
- **Periood** ostuarvete ajavahemik, millel põhineb statistika
- **KM maa** filtreerib hankijakaardil oleva käibemaksu maa järgi
- **KM kood** filtreerib ostuarvel oleva käibemaksu koodi järgi. Töötab komaga nimekiri (4,9) ja välistus (!4,9).
- **Asumaa** filtreerib hankijakaardil oleva asumaa järgi vastavalt valikule
- **Saatjariik** filtreerib hankijakaardil oleva maa järgi vastavalt valikule
- **Objekt** objekt ostuarve päises või real

### <span id="page-2-2"></span>**Valikud**

- **E-mail** kuvatakse e-maili tulp ja vaid need hankijad, kellel on e-mail
- **Aadress** kuvatakse aruandes eraldi tulbana hankijate aadress
- **Punkte** näitab nimekirjas artikli punkte ning limiteerib selle ainult nende artiklite järgi, millel on punktid
- **Nimega** eraldab hankijad arve peal oleva nime järgi. Ehk kui sama hankija koodiga on arvel erinevad hankija nimed, siis need lüüakse eraldi laiali

## <span id="page-2-3"></span>**Pöördtabel**

- **tase** eraldab objekti näitamise puhul ostuarvelt valitud taseme objekti
- **tükelda** tekitab pöördtabeli. Tükeldada on võimalik tunniks, nädalapäevaks, kuu päevaks, nädalaks, kuuks, kvartaliks, aastaks, valitud taseme objektiks, käibemaksuks
- **näita** millist väärtust pöördtabelis näidatakse kas käivet, kogust, punkte
- **värvid** näitavad tükeldamisel võrdlust eelmise perioodiga, kus hankijal müük oli. Kui taust on roheline, siis on näidatav väärtus suurem, kui punane, siis väiksem ja kui värvi pole, siis on müük sama suur (sobilik põhiliselt kindla kuumaksuga hankijate jälgimisel nt: Gate)

#### <span id="page-3-0"></span>**Lingid**

**Summa** - avab ostuarvete nimekirja

From: <https://wiki.directo.ee/> - **Directo Help**

Permanent link: **[https://wiki.directo.ee/et/or\\_aru\\_hank\\_stat?rev=1629404585](https://wiki.directo.ee/et/or_aru_hank_stat?rev=1629404585)**

Last update: **2021/08/19 23:23**